# Setting Up Holidays

1 To get to the Time Settings Log in to RUN and click the Settings button on the left-hand side.

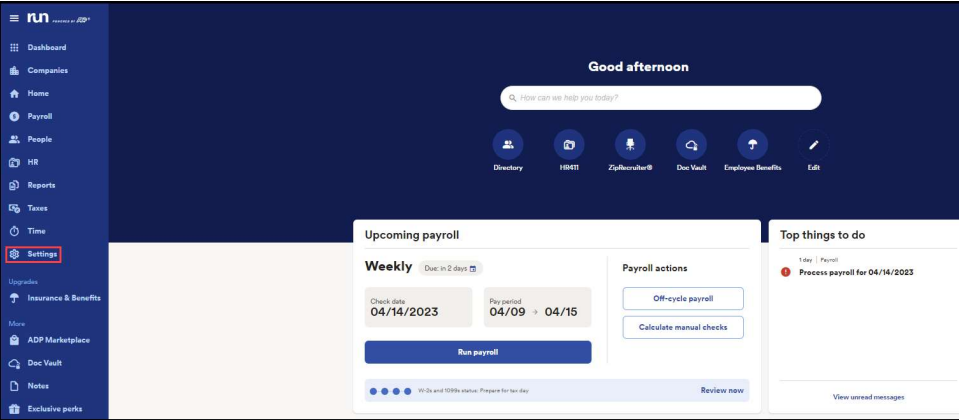

### 2 Scroll down and click on Time Settings

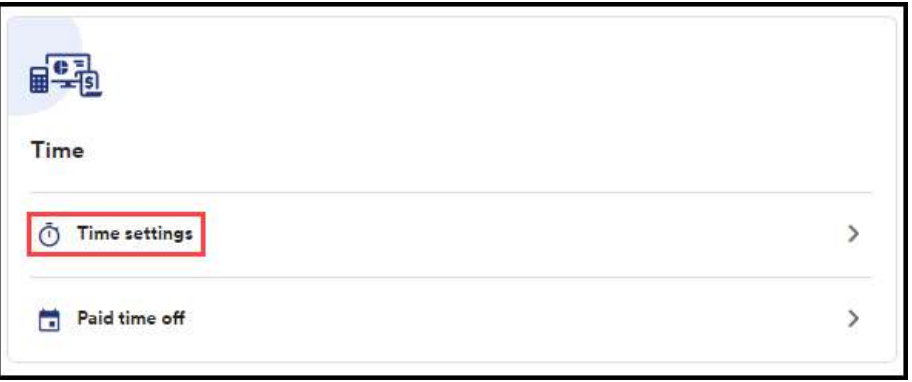

3 This will open the Time Settings screen. From here click on Holiday Settings.

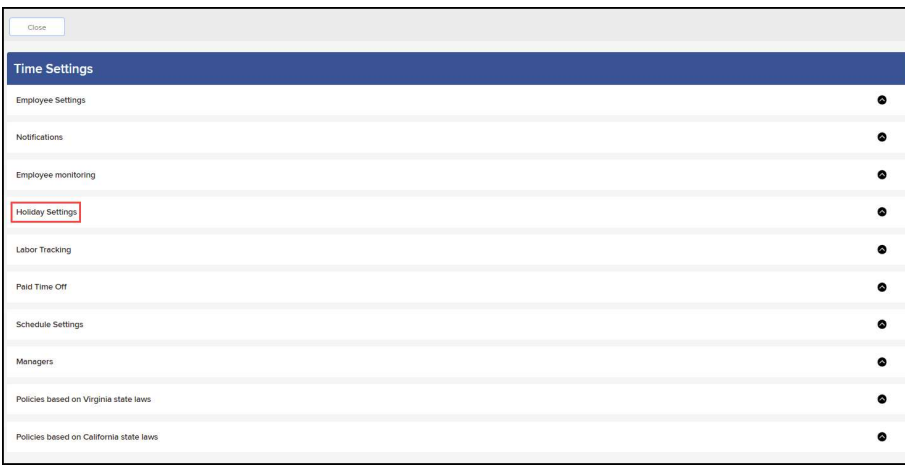

4 Clicking on the Holiday Settings tab will open the holiday configuration screen. By default, Holidays are off. From here they can be **toggled** on.

**Holiday Settings** 

Award holiday pay and holiday overtime to attract talent.

#### **Holiday Pay**

Pay 1.0 times the rate for 8 hours on the observed day of my holidays

1

Copyright © 2021 ADP, Inc. ALL RIGHTS RESERVED. ADP RUN Powered by ADP, and Employee Access are registered trademarks of ADP, Inc and/or its affiliates. ADP PROPRIETARY AND CONFIDENTIAL

## Setting Up Holidays

 $5$  Before holidays are awarded, you will have to select which holidays your company observes. Click Select your holidays and a new page will load with preloaded holidays to choose from. Simply select the ones you wish to observe by checking the boxes on the left-hand side, then click save.

**Holiday Settings** 

Award holiday pay and holiday overtime to attract talent.

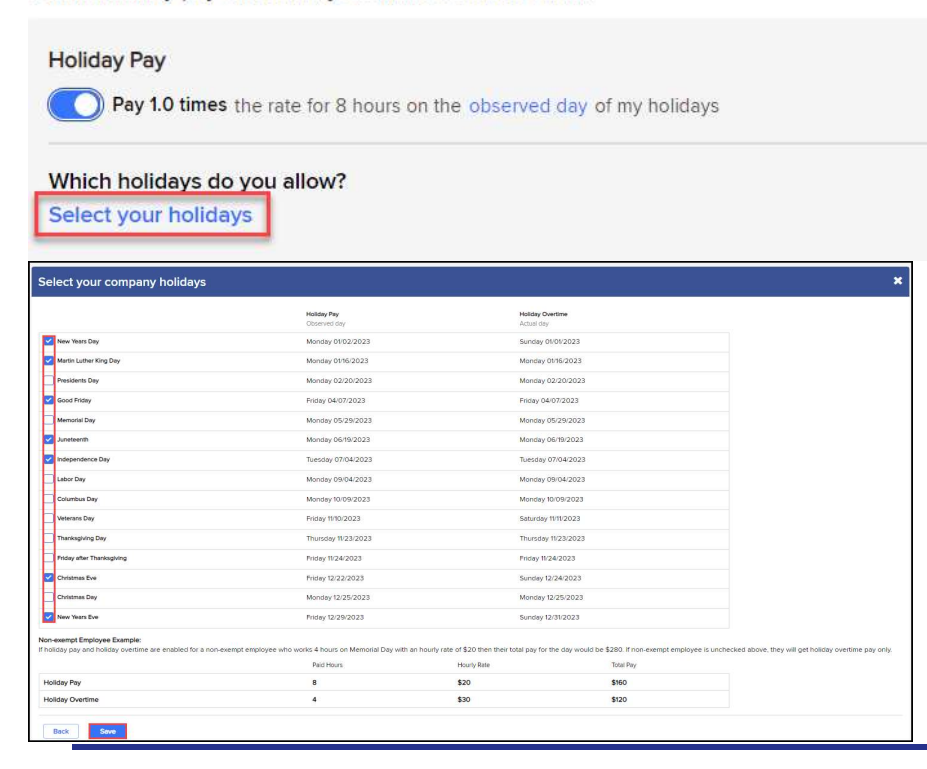

6 Once you've chosen your holidays, additional menu options will appear below. Usually, automatic Holidays are only awarded for exempt employees, also known as salary employees. However, you may choose to award non-exempt employees instead. Or select all employees to award to everybody.

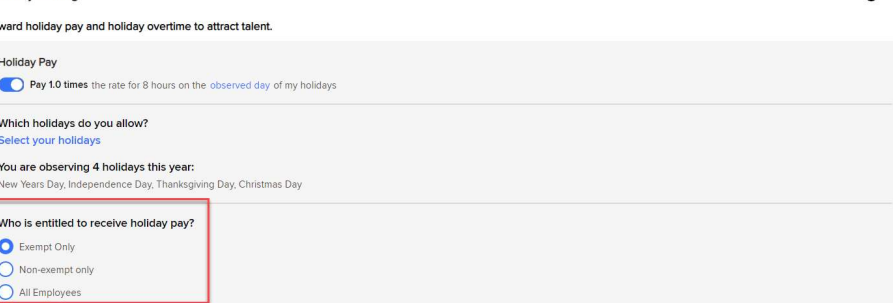

Copyright © 2021 ADP, Inc. ALL RIGHTS RESERVED. ADP RUN Powered by ADP, and Employee Access are registered trademarks of ADP, Inc and/or its affiliates. ADP PROPRIETARY AND CONFIDENTIAL

**Holiday Setting** 

 $\bullet$ 

# Setting Up Holidays

 $\overline{1}$  Finally, at the bottom you can choose to award holiday overtime. Toggle this option on to award employees that work on the holiday with overtime pay.

**Holiday Settings** 

Award holiday pay and holiday overtime to attract talent.

**Holiday Pay** Pay 1.0 times the rate for 8 hours on the observed day of my holidays Which holidays do you allow? Select your holidays You are observing 4 holidays this year: New Years Day, Independence Day, Thanksgiving Day, Christmas Day Who is entitled to receive holiday pay? Exempt Only Non-exempt only All Employees **Holiday Overtime** Pay 1.5 times the rate of any hours worked by a non-exempt employee on the actual day of my holidays

Copyright © 2021 ADP, Inc. ALL RIGHTS RESERVED. ADP RUN Powered by ADP, and Employee Access are registered trademarks of ADP, Inc and/or its affiliates. ADP PROPRIETARY AND CONFIDENTIAL